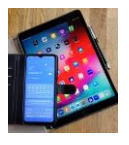

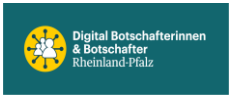

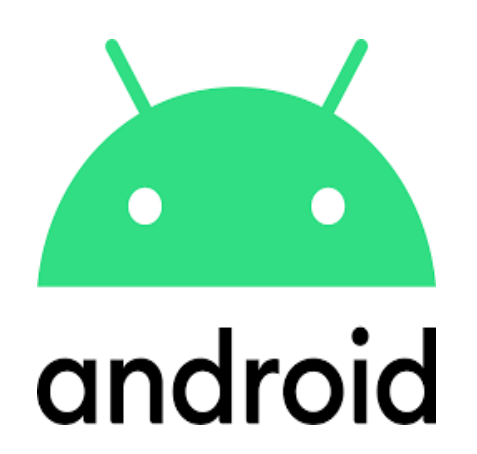

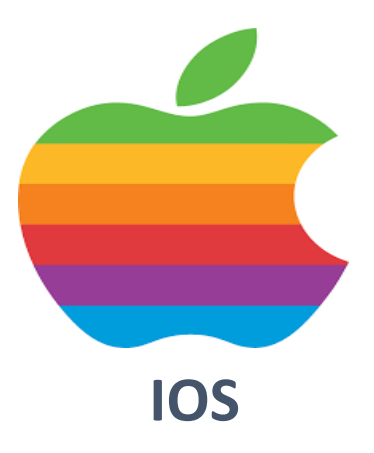

# **E-Mail Konto**

## **Wiederherstellung einrichten**

**Web.de**

**GMX.de**

**Google.com**

## **Android oder IOS**

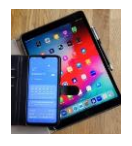

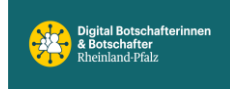

## *Voraussetzung: Der Zugriff zum Smartphone (Handy) muss immer mit einem Passkey (Pin, Muster, Fingerprint, Gesichtsscan etc.) gesichert sein.*

*Die Kommunikation in der digitalen Welt wird über Messenger-Apps schnell und unkompliziert abgewickelt. Sehr oft werden auch E-Mail-Programme verwendet die universell verfügbar sind.*

*Durch fehlerhafte Eingabe der Passwörter oder aus Sicherheitsgründen kann der Zugriff dazu blockiert sein. Damit der Passwort-Rücksetz-Prozess (Passwort vergessen) reibungslos funktioniert, zeigen wir beispielhaft, an den E-Mail-Programmen von web.de, gmx.de und google.com (es gibt noch viele andere Anbieter), wo man die entscheidenden Parameter setzt. Voraussetzung ist natürlich, dass diese Konto Wiederherstellungs-Optionen vor dem Zugriffsverlust gesetzt werden.*

*Generell empfehlen wir die Nutzung von 2 verschiedenen E-Mail-Programmen. Somit kann das eine E-Mail-Programm als Unterstützung (Back-up) für das Andere genutzt werden. Neueinrichtungen sollten, wann immer möglich, am Laptop oder PC erfolgen. Die App-Versionen der jeweiligen Anbieter sind auf dem Handy, gerade für weniger Geübte, nicht immer übersichtlich.*

*Alle hier gezeigten Einstellungen lassen sich in den dazugehörigen App-Einstellungen am Smartphone vornehmen.*

*Zur Kto-Wiederherstellung und Identifizierung können die folgenden Einstellungen genutzt werden:*

- *-> E-Mail-Kontaktadresse*
- *-> Sicherheits-Mobilfunknummer*
- *-> Geheimfrage und Geheime Antwort*

### Beispiel WEB.DE Mail

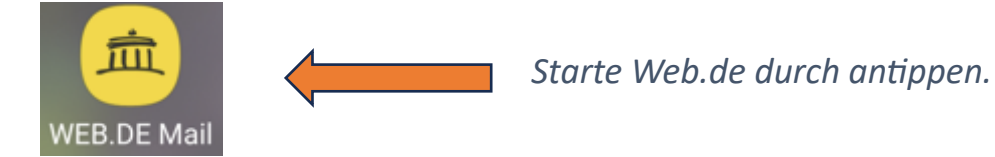

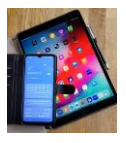

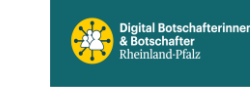

## **Digital Mobil Handy & Tablet Treff**

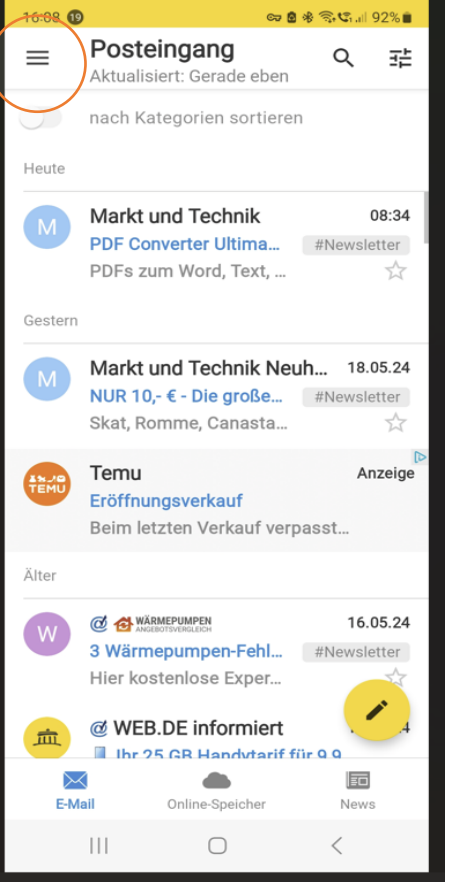

*Im Posteingang das Einstellungsmenü (oranger Kreis) antippen.*

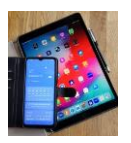

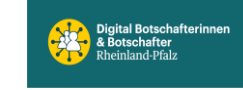

## **Digital Mobil Handy & Tablet Treff**

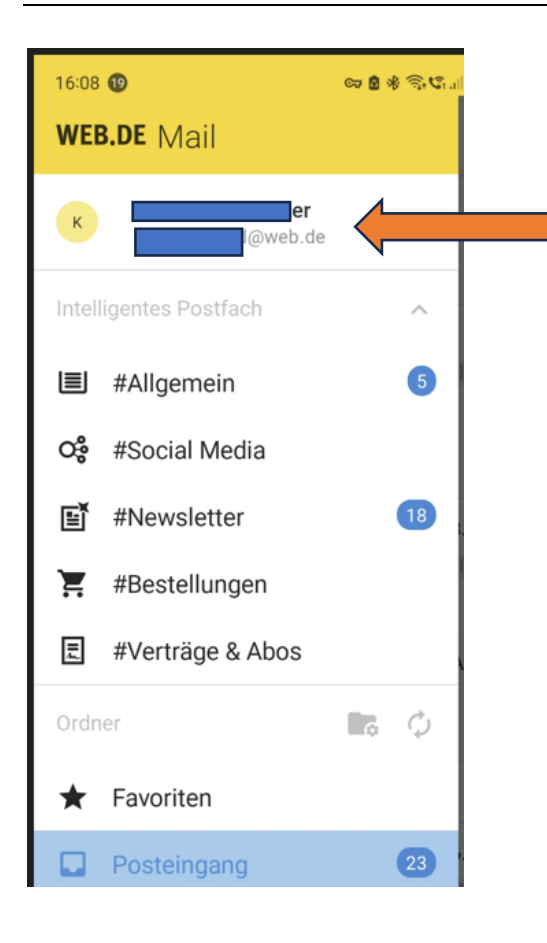

*Durch antippen des Kontonamens öffnet sich ein neues Fenster mit den sogenannten Account Informationen.*

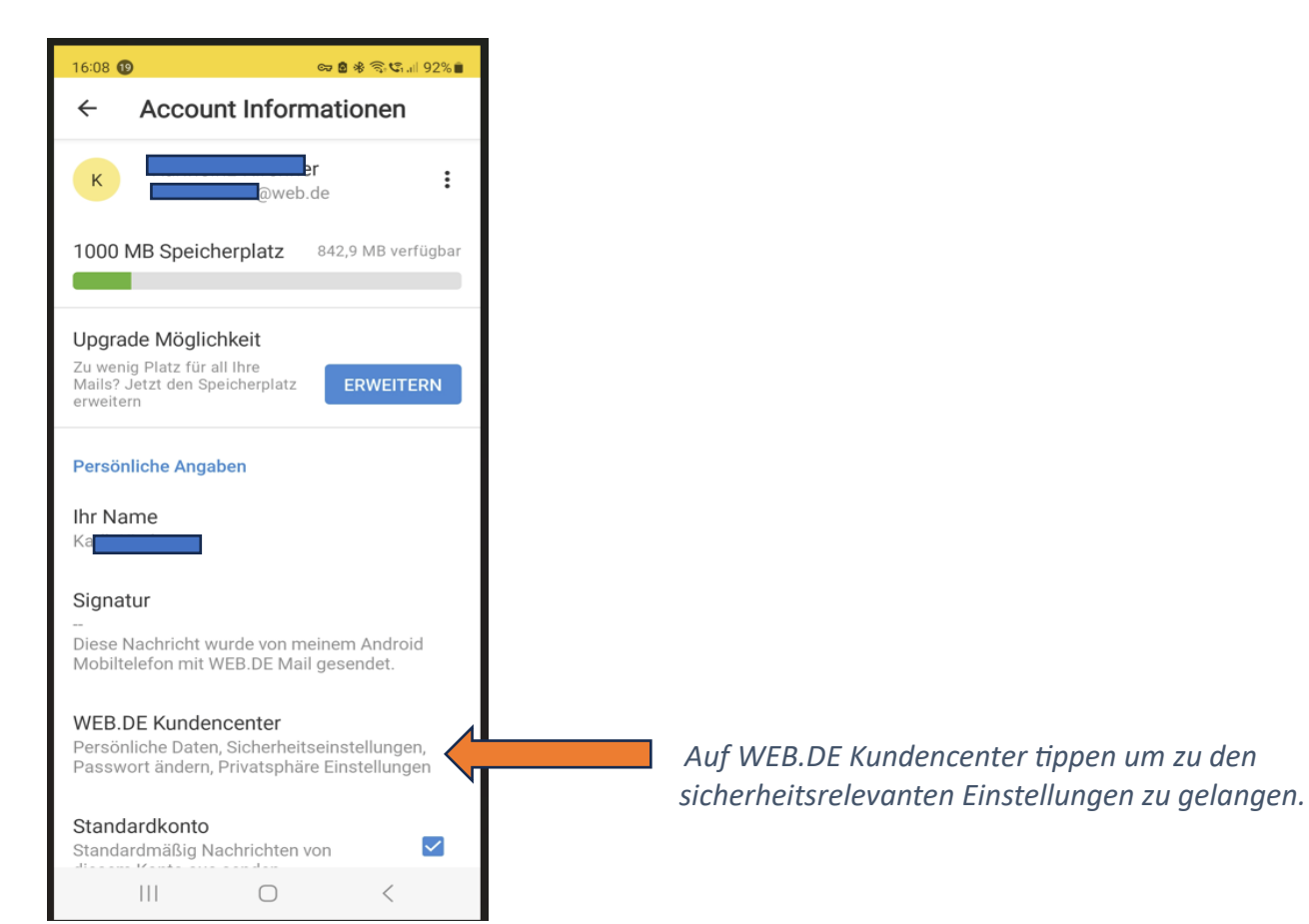

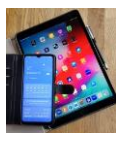

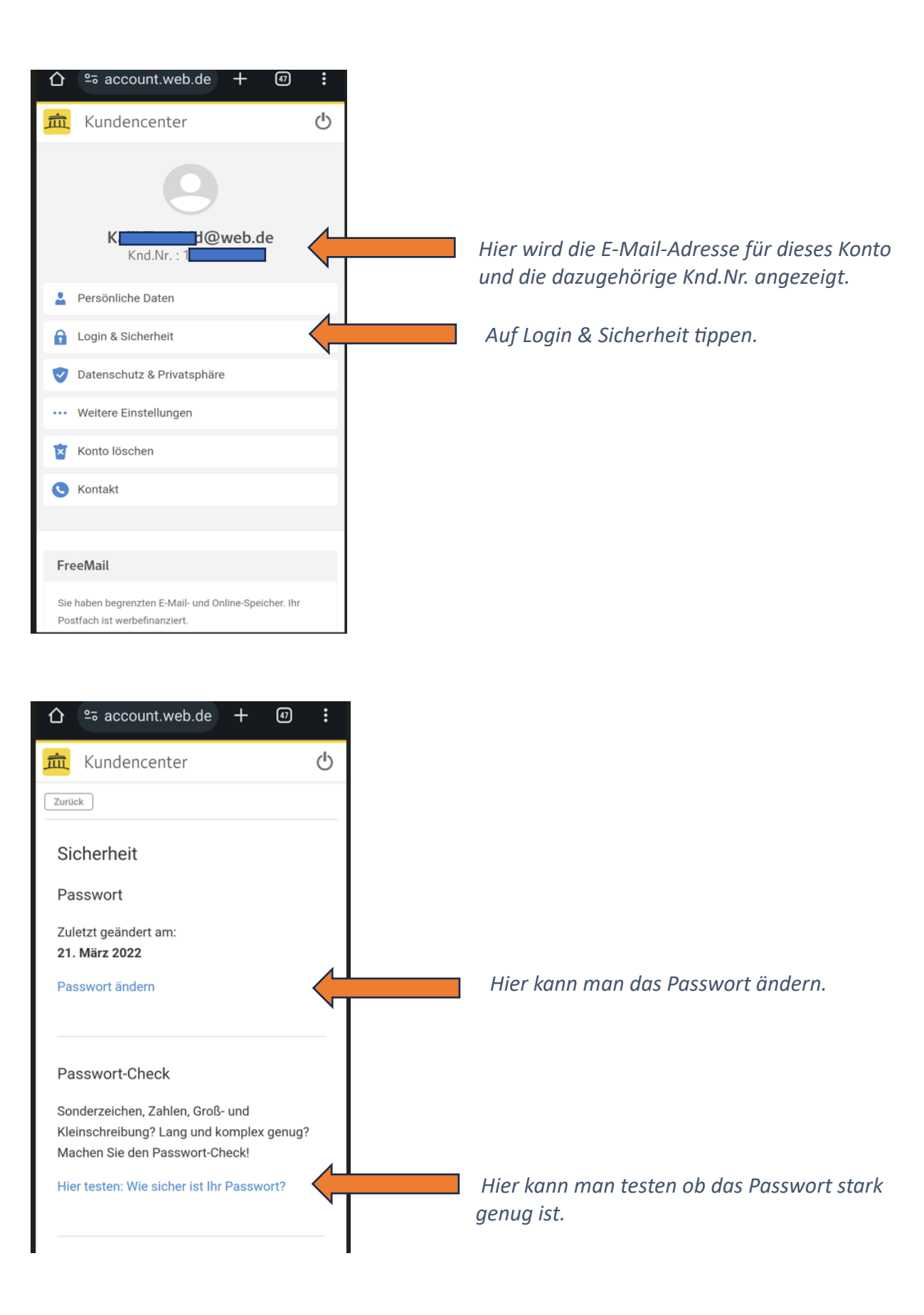

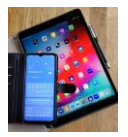

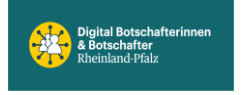

#### E-Mail-Kontaktadresse

Wenn Sie Ihr Passwort vergessen haben, können Sie es über Ihre hinterlegte E-Mail-Kontaktadresse zurücksetzen.

ञ⊠ <del>४</del>%, इ.⊄.⊪ 92%∎

#### E-Mail-Kontaktadresse: \*\*\*\*\*@qmx.de

E-Mail-Kontaktadresse verwalten

#### Anwendungsspezifische Passwörter

Für die Nutzung externer E-Mail-Programme über POP3/IMAP oder die Einbindung Ihres WEB.DE Kalenders/Adressbuchs (mit CalDav bzw. CardDav) in ein externes Programm, können Sie hier Anwendungsspezifische Passwörter erstellen und verwalten. Noch kein Anwendungsspezifisches Passwort vergeben.

Um Anwendungsspezifische Passwörter verwenden zu können, muss die 2-Faktor-Authentifizierung aktiviert sein.

*Für dieses …@web.de Konto wird eine …@gmx.de E-Mail-Kontaktadresse zur Passwortwiederherstellung genutzt!*

> *Hier die E-Mail-Kontaktadresse eingeben über die das verwendete Passwort im Notfall zurückgesetzt werden kann.*

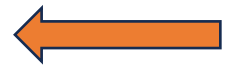

*Spezielle Passwörter werden hier verwaltet. Z.B. für Kalender Synchronisierung CalDav. CalDav ist kostenpflichtig!*

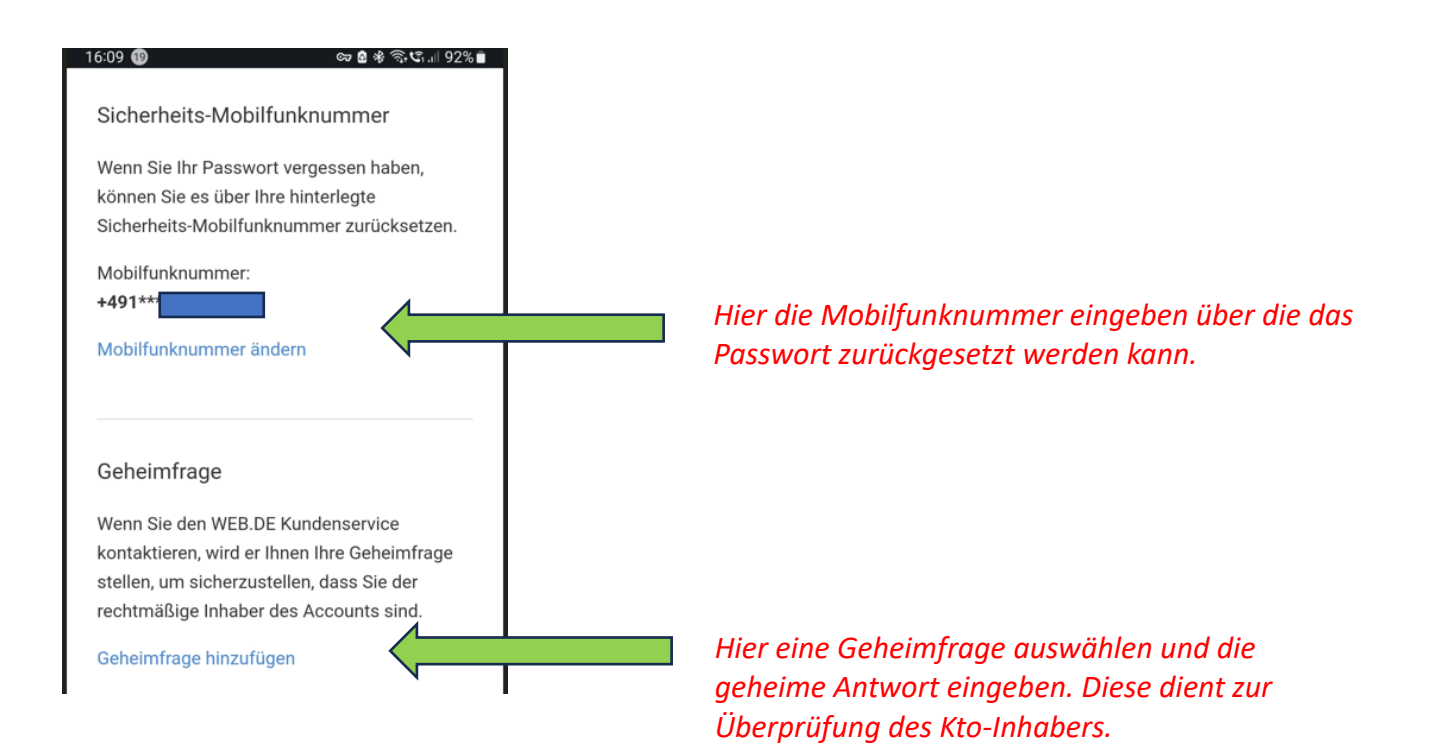

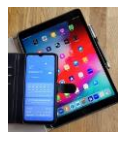

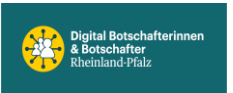

## Beispiel GMX E-Mail

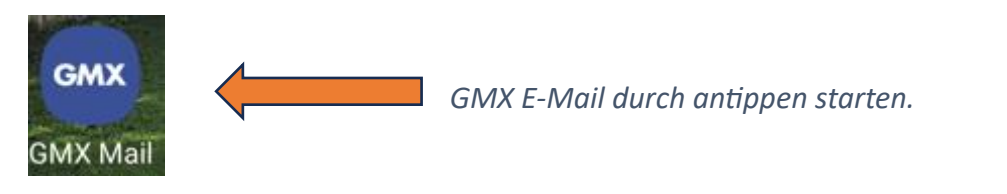

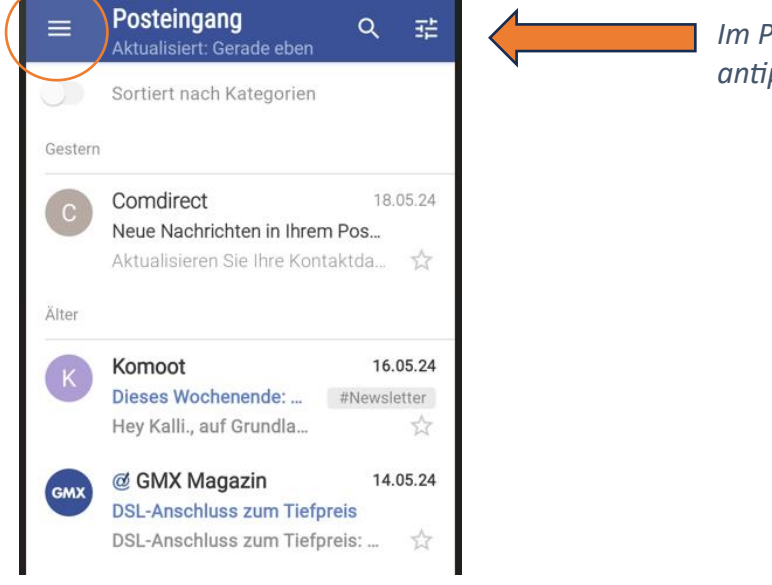

*Im Posteingang das Einstellmenü (oranger Kreis) antippen.*

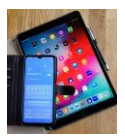

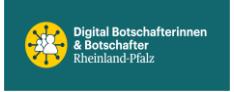

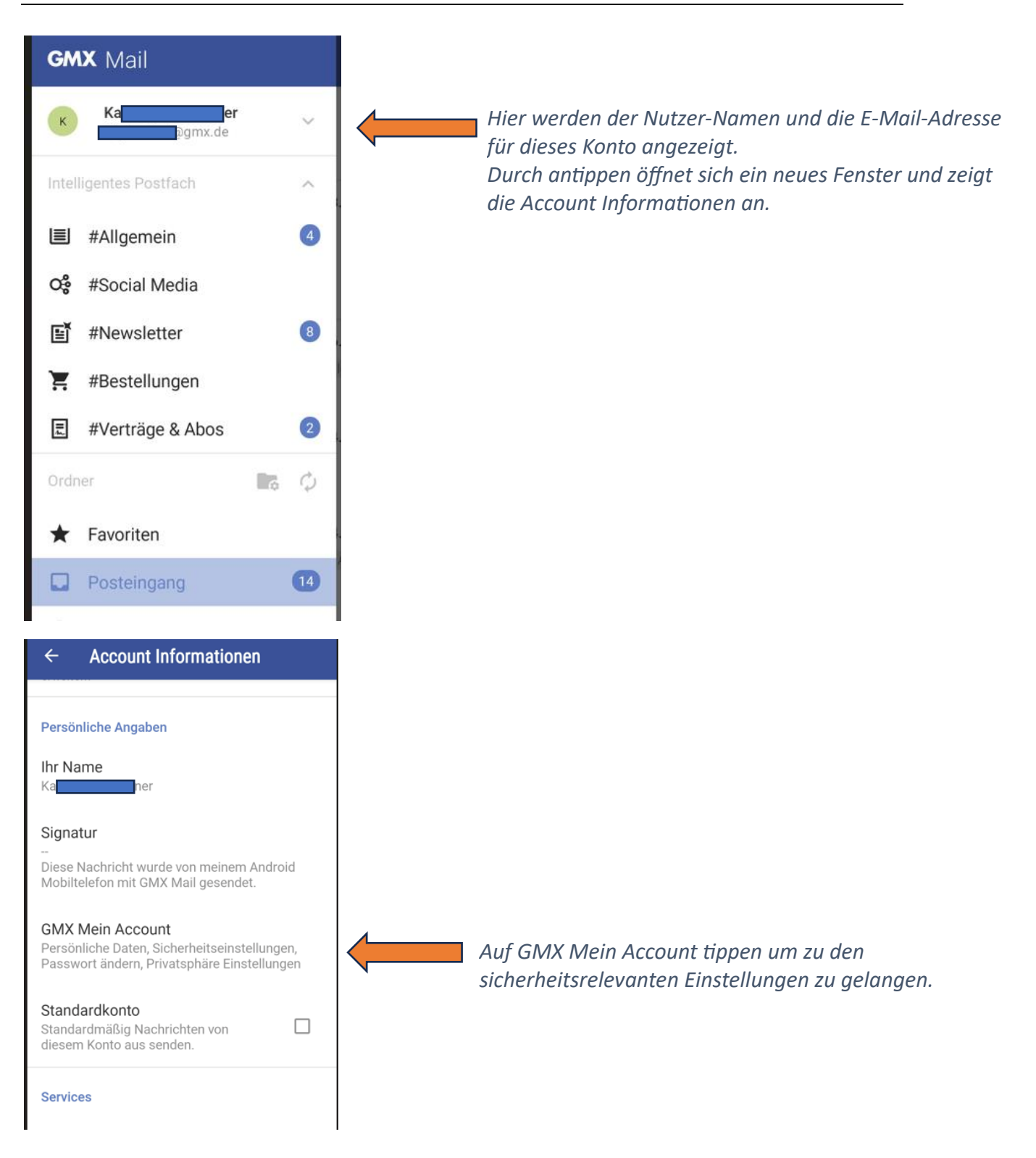

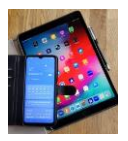

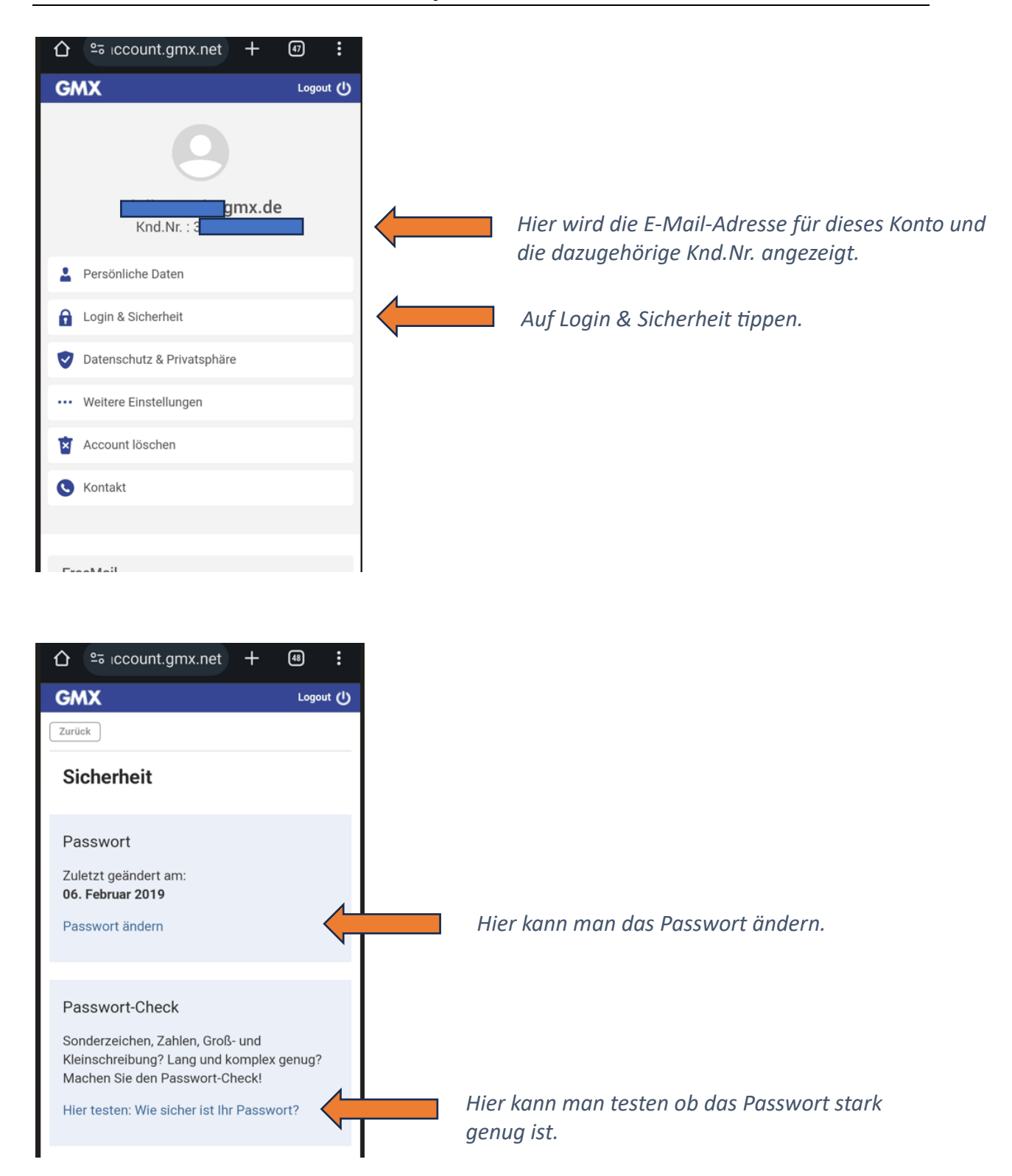

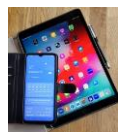

## **Digital Mobil Handy & Tablet Treff**

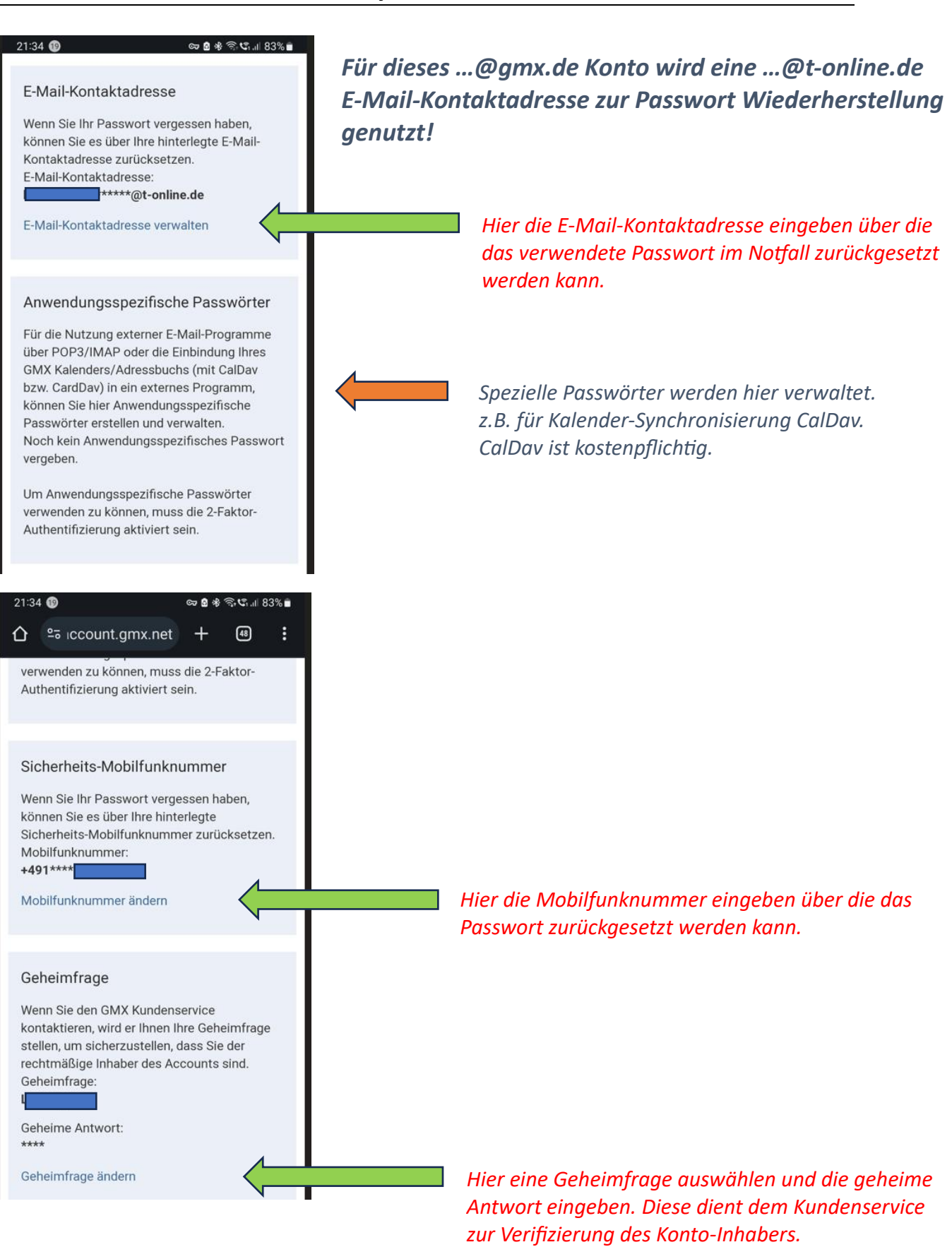

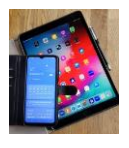

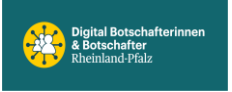

### Beispiel Gmail (Google E-Mail)

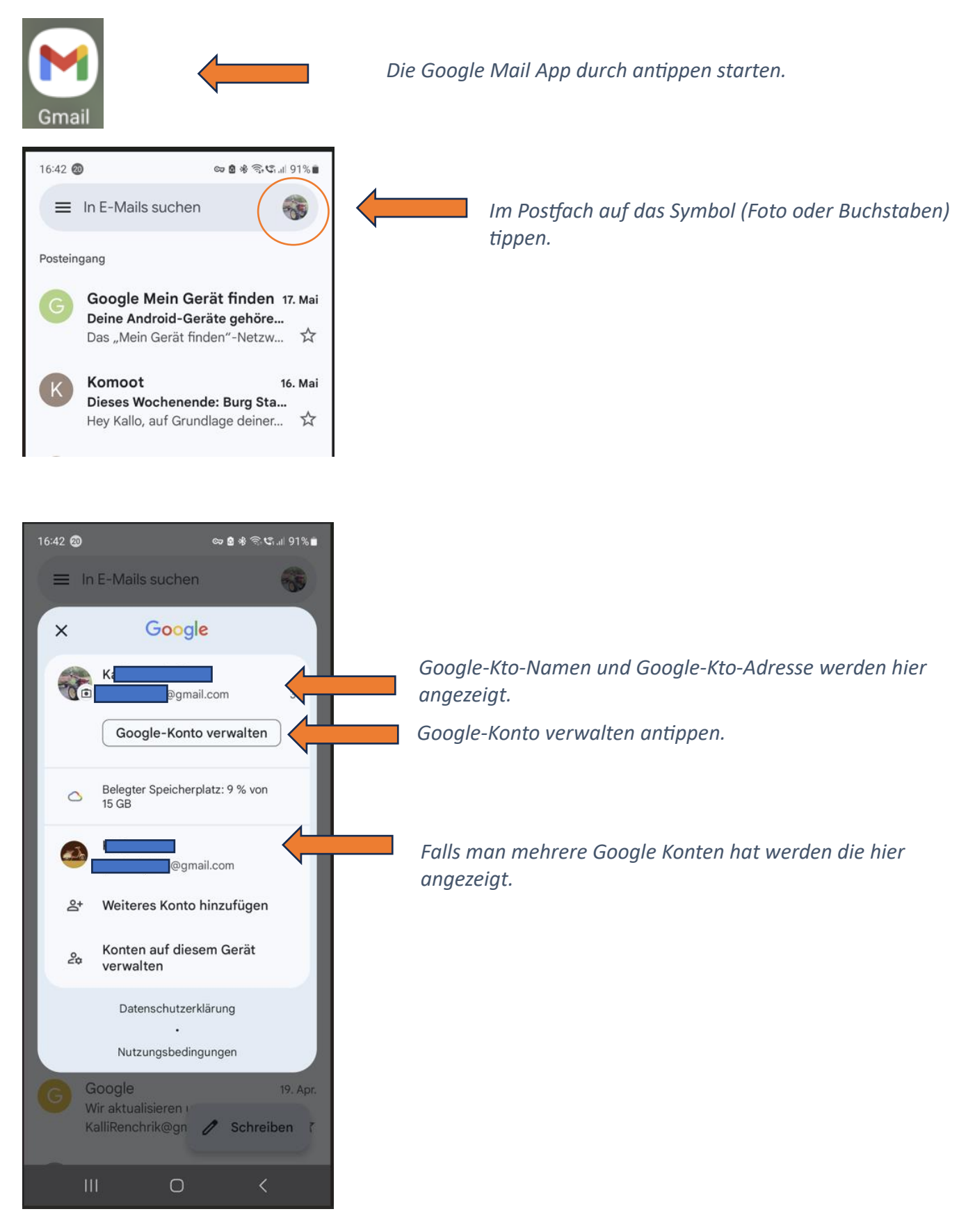

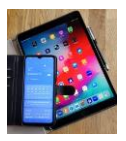

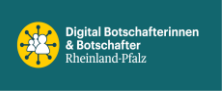

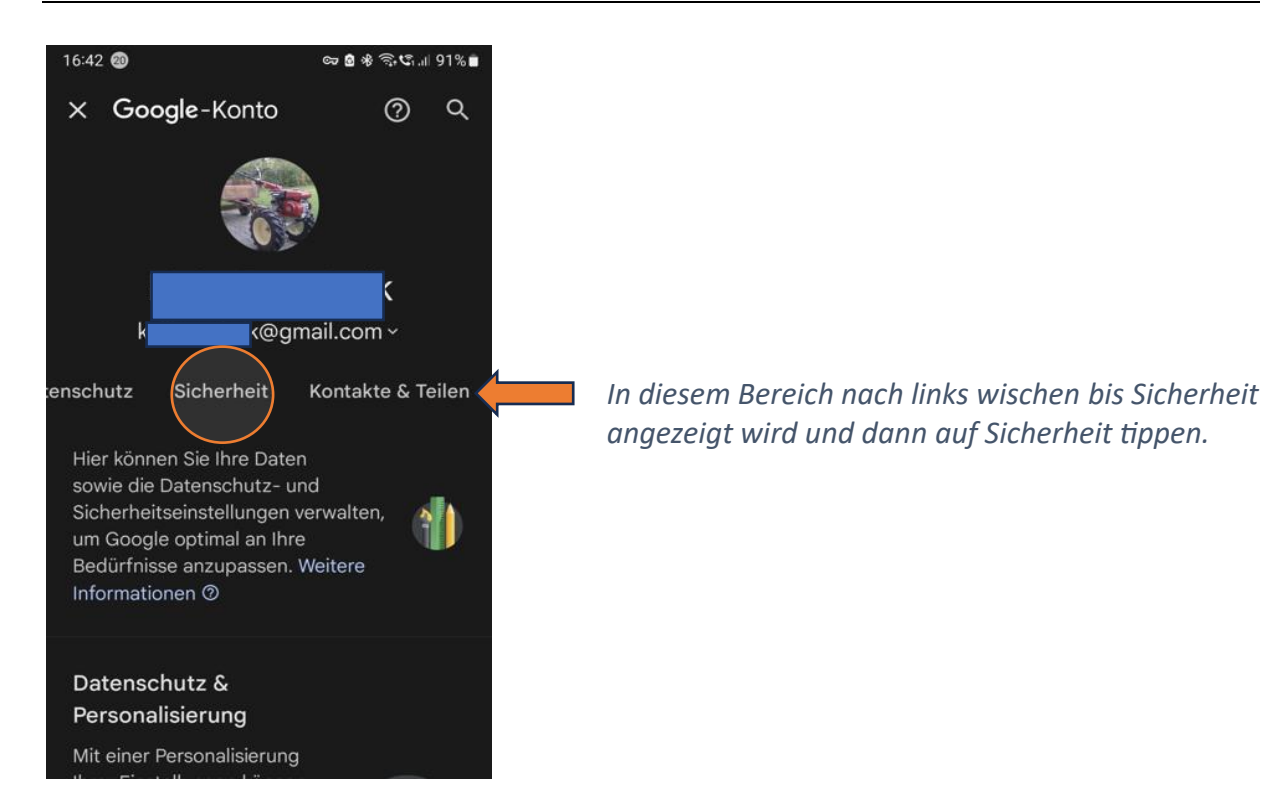

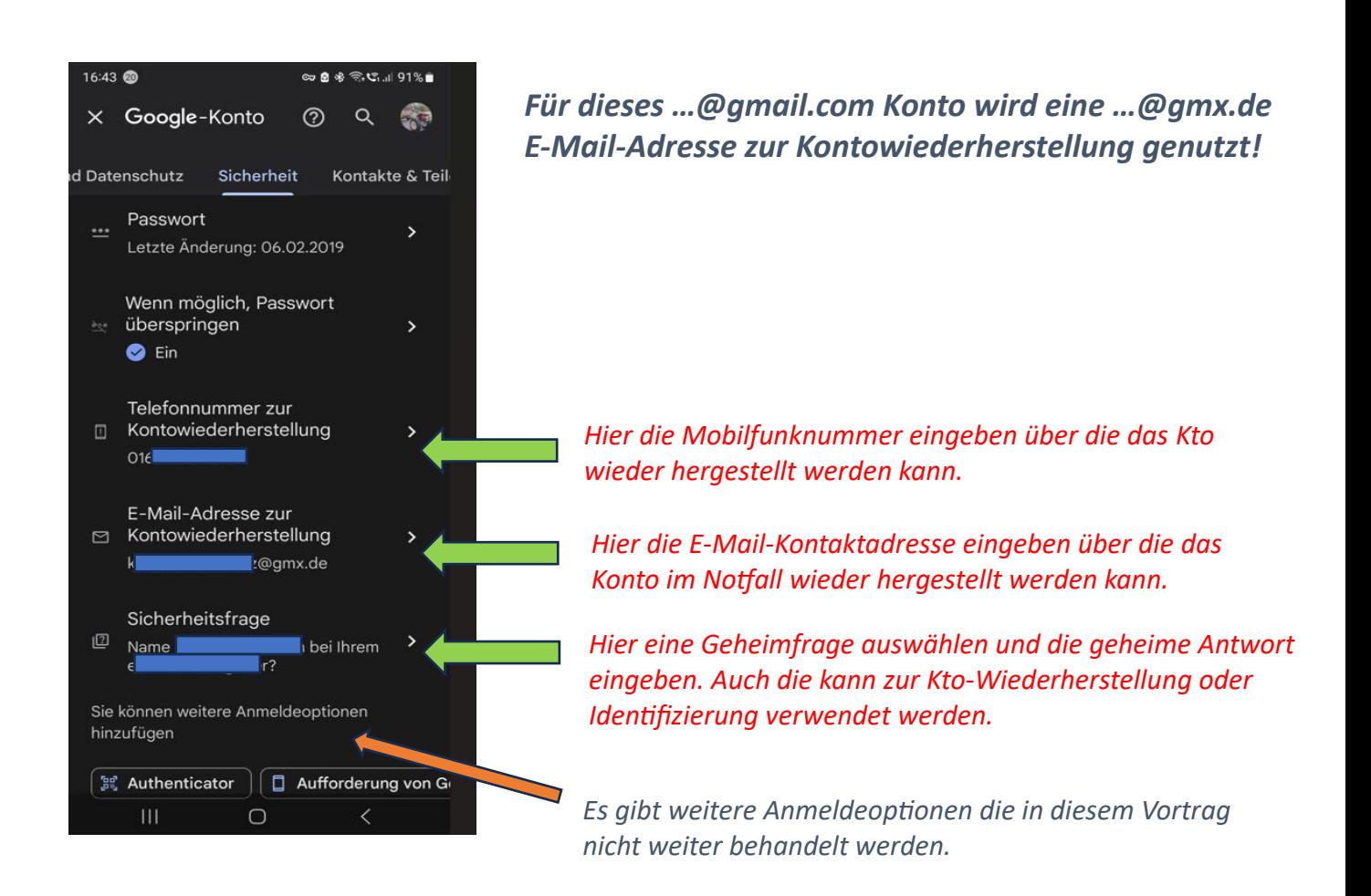